# 1.5 Input and Output

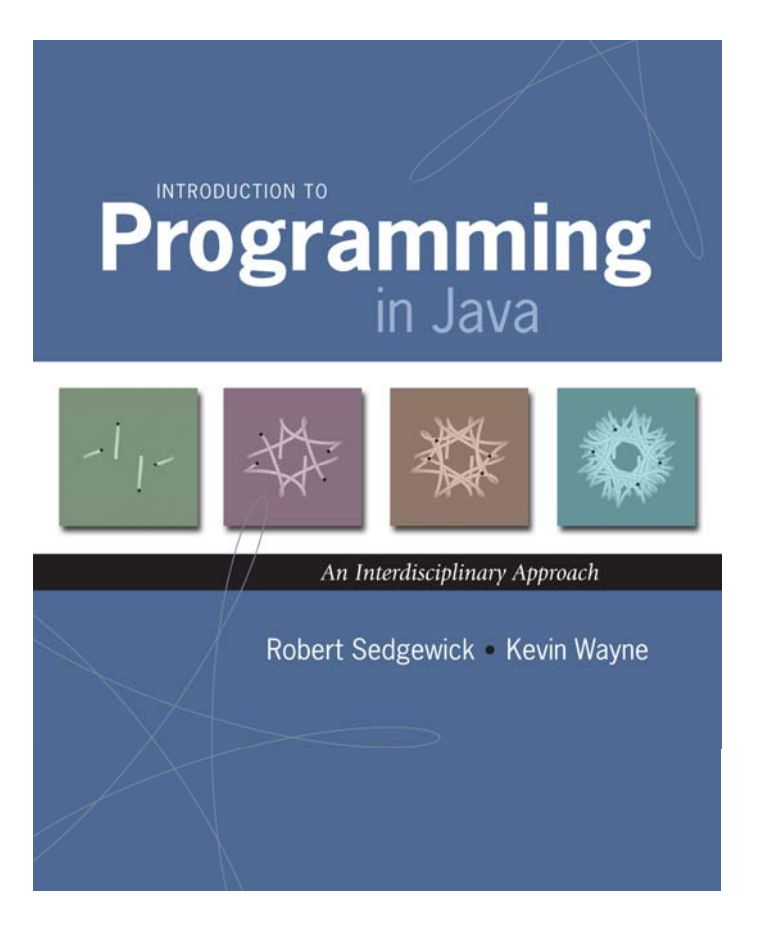

# Input and Output

#### Input devices.

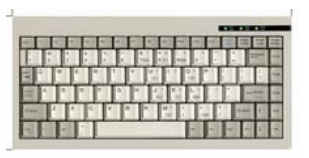

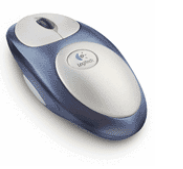

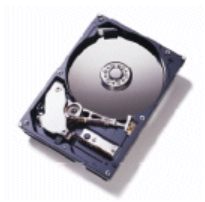

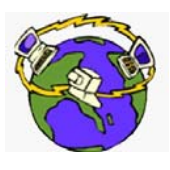

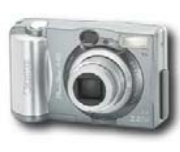

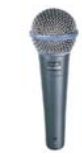

Keyboard Mouse Hard drive Network Digital camera Microphone

#### Output devices.

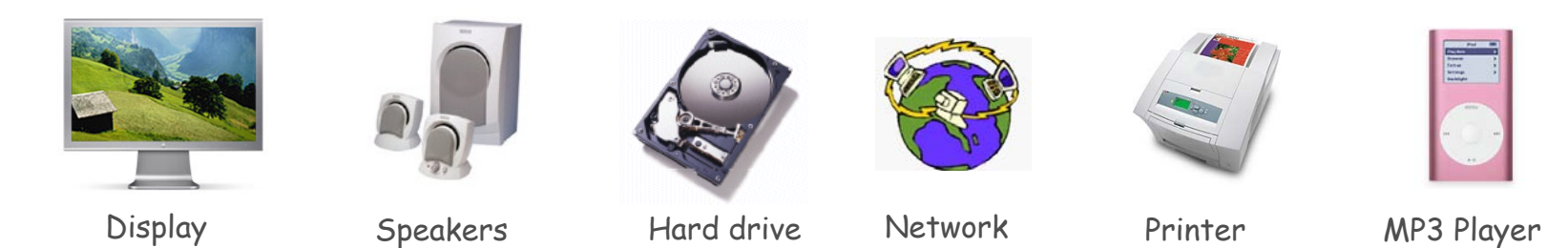

Goal. Java programs that interact with the outside world.

2

# Input and Output

#### Input devices.

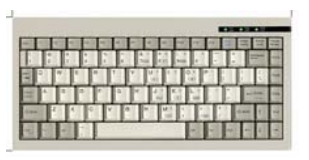

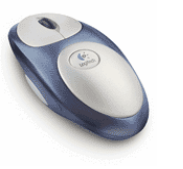

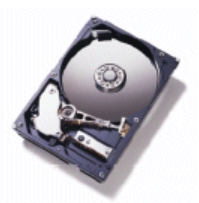

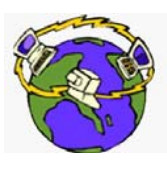

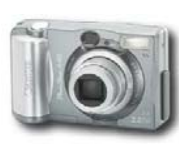

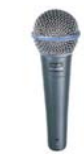

Keyboard Mouse Hard drive Network Digital camera Microphone

#### Output devices.

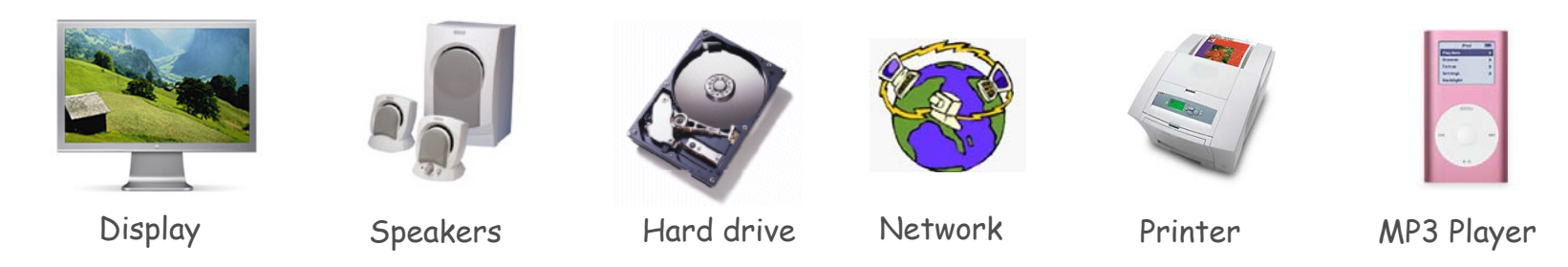

#### Our approach.

- Define Java libraries of functions for input and output.
- Use operating system (OS) to connect Java programs to: file system, each other, keyboard, mouse, display, speakers.

Digital Michelangelo Project

Goal. Precise 3D description of the David.

- Laser rangefinder.
- 5,000 hours of scanning, 32 Gigabytes !

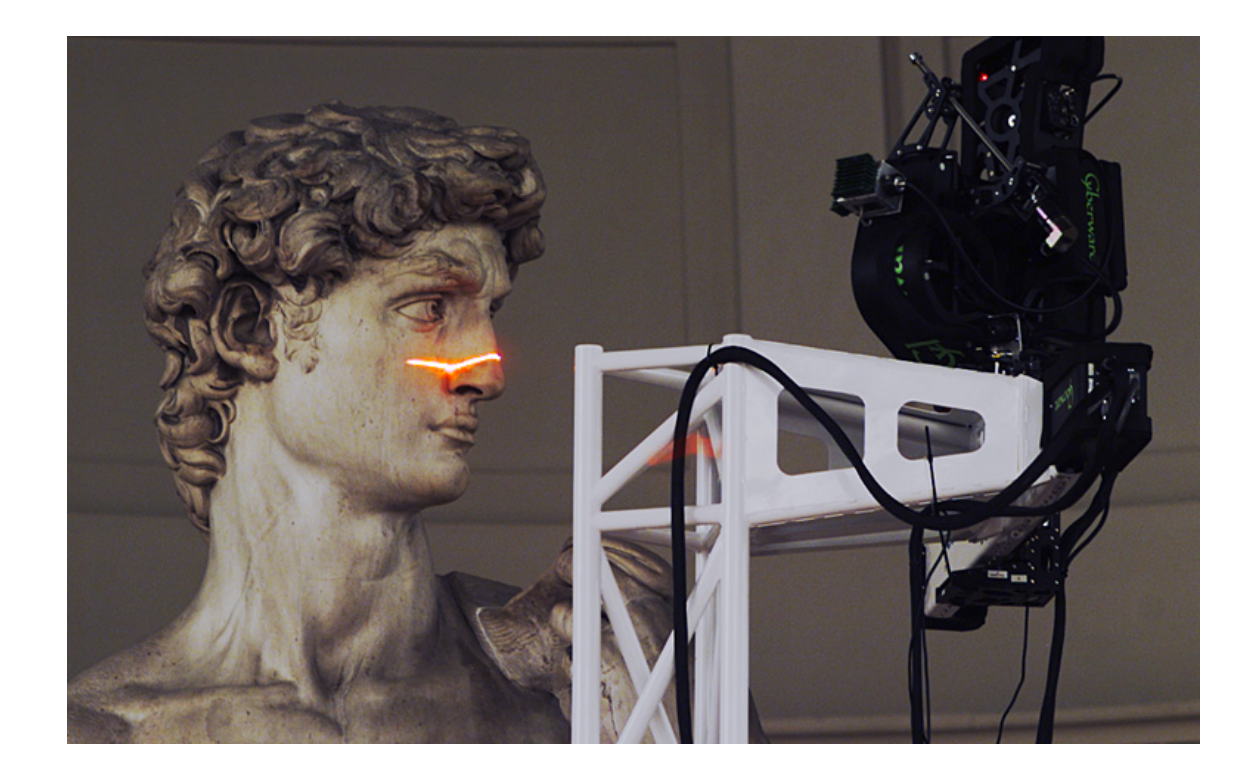

# Terminal

Terminal. Application where you can type commands to control the operating system.

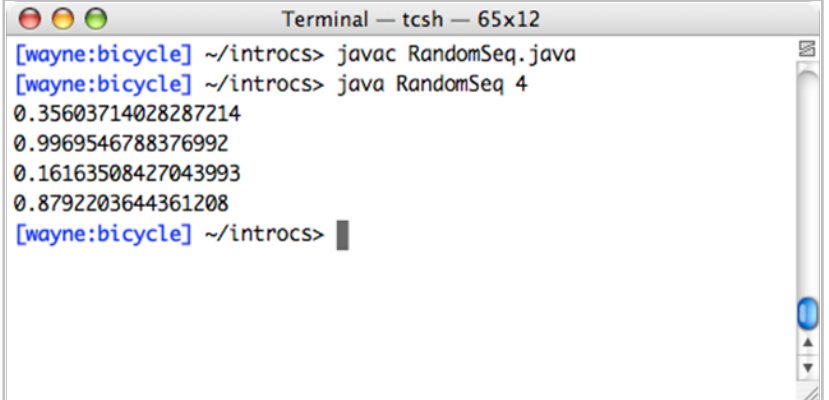

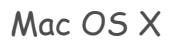

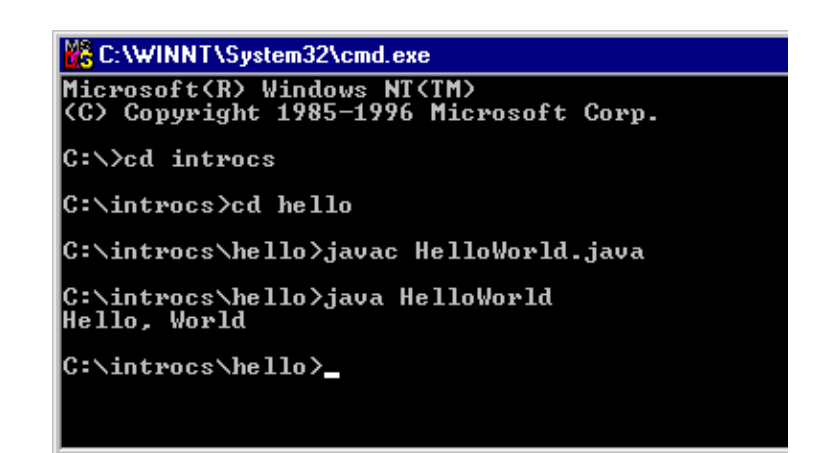

Microsoft Windows

Command-Line Input and Standard Output

Command-line input. Read an integer N as command-line argument.

#### Standard output.

- Flexible OS abstraction for output.
- . In  ${\tt Java}$ , output from  ${\tt System.out.println}$  ()  ${\tt goes\ to\ stdout}.$
- By default, stdout is sent to Terminal.

```
public class RandomSeq 
{
  public static void main(String[] args) {
      int N 
= Integer.parseInt(args[0]);
      for (int i = 0; i < N; i++) {
         System.out.println(Math.random());
      }
   }
              } % java RandomSeq 4
              0.93207446272184690.42795087139507150.089946150711609940.6579792663546435
```
# Old Bird's Eye View

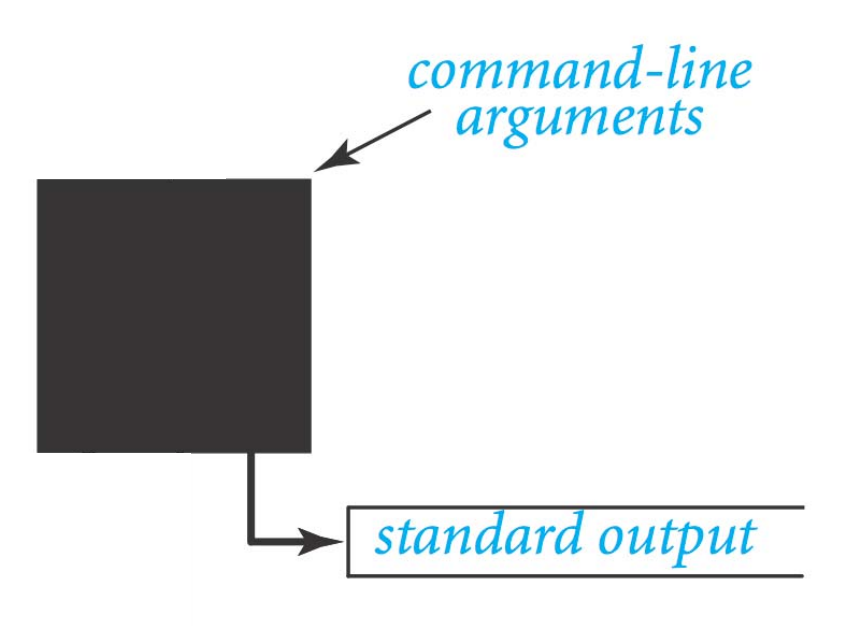

# New Bird's Eye View

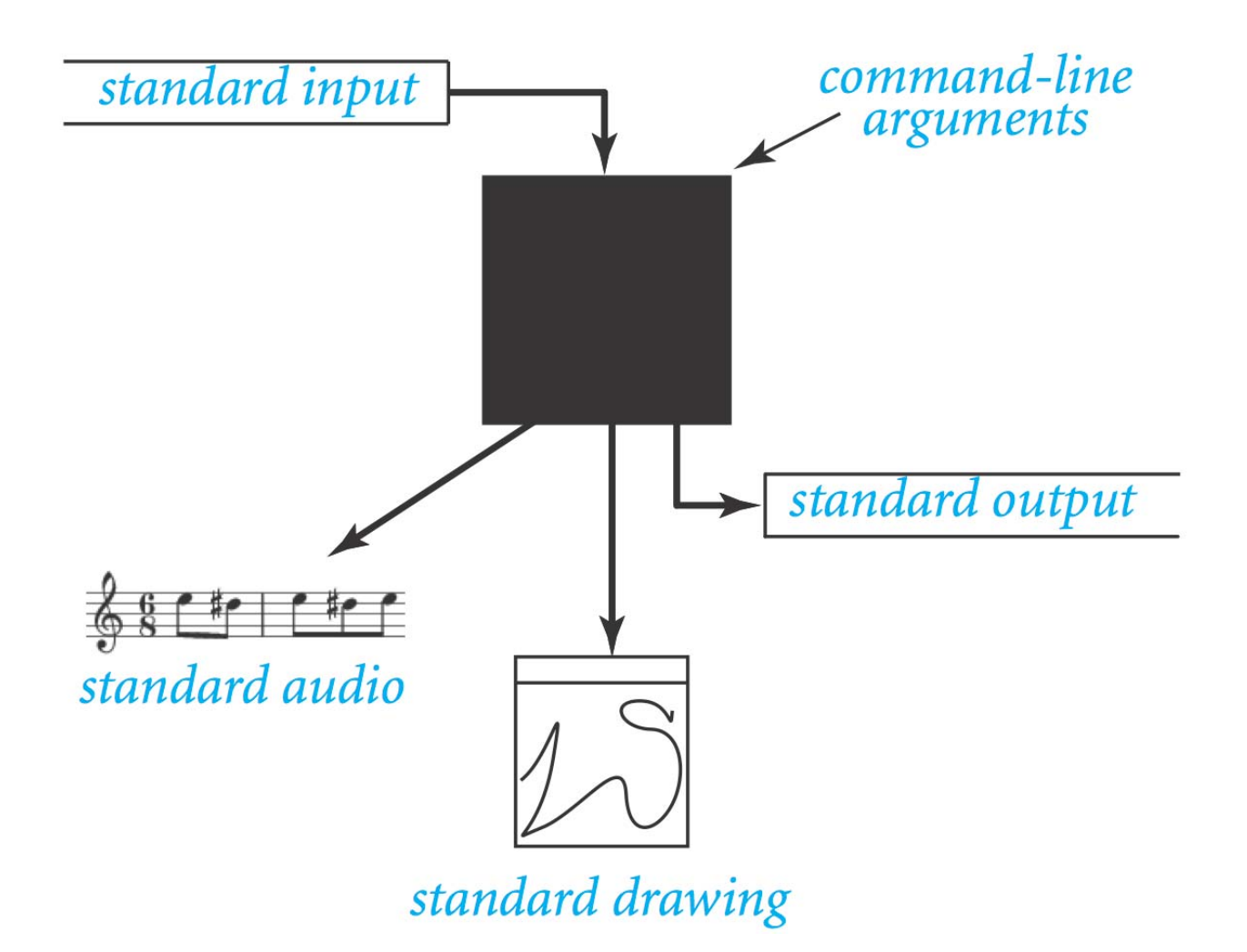

# Standard Input and Output

# Command-line Input vs. Standard Input

# Command line inputs.

- **.** Use command line inputs to read in a few user values.
- Not practical for many user inputs.
- Input entered before program begins execution.

Standard input.

- Flexible OS abstraction for input.
- By default, stdin is received from Terminal window.
- **.** Input entered while program is executing.

#### Standard Input and Output

Standard input. We provide library stdIn to read text input. Standard output. We provide library stdOut to write text output.

public class StdIn

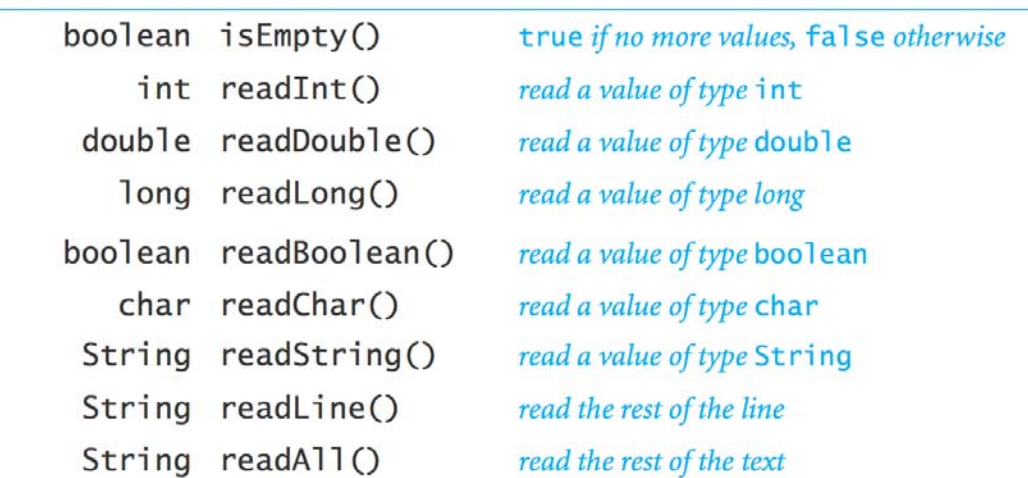

#### public class StdOut

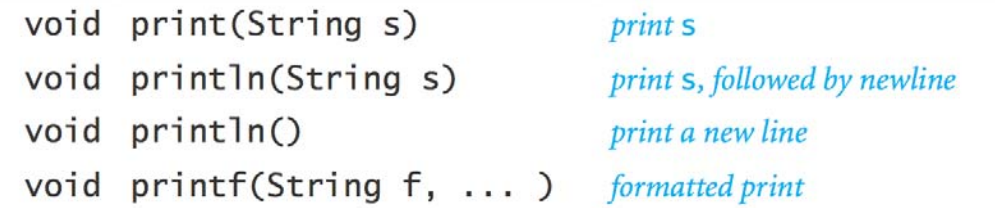

Standard Input and Output

To use. Download StdIn.java and StdOut.java from booksite, and put in working directory (or use classpath).

```
see booksite
```

```
public class Add {
   public static void main(String[] args) 
{
      StdOut.print("Type the first integer: ");
      int x = StdIn.readInt();
      StdOut.print("Type the second integer: ");
      int y = StdIn.readInt();
      int sum = x + 
y
;
      StdOut.println("Their sum is " + sum);
   }
}
               % java Add
               Type the first integer: 
1
               Type the second integer: 
2
              Their sum is 3
```
Averaging A Stream of Numbers

Average. Read in a stream of numbers, and print their average.

```
public class Average 
{
  public static void main(String[] args) {
      double sum 
= 0.0; // cumulative total
      int n 
=
0; // number of values
      while (!StdIn.isEmpty()) 
{
         double x 
= StdIn.readDouble();
          sum 
= sum 
+
x
;
         n++;
      }
      StdOut.println(sum 
/
n);
   }
}
              % java Average
              10.0 5.0 6.03.0 7.0 32.0<Ctrl-d>10.5 <Ctrl-d> is OS X/Linux/Unix EOF
                                      <Ctrl-z> is Windows analog
                                      currently no DrJava analog
```
# Redirection and Piping

Redirecting Standard Output

Redirecting standard output. Use OS directive to send standard output to a file for permanent storage (instead of terminal window).

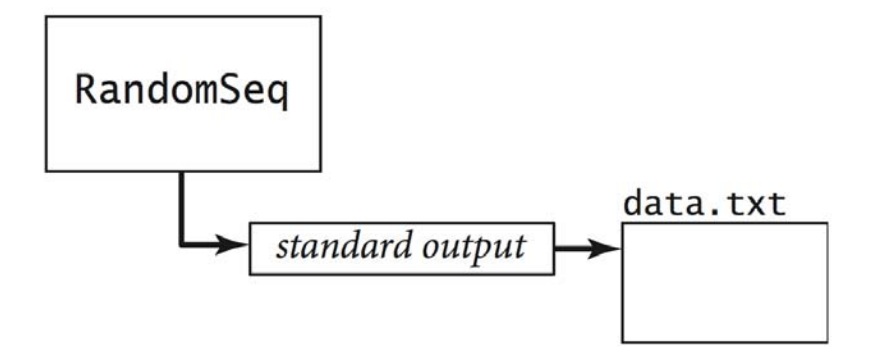

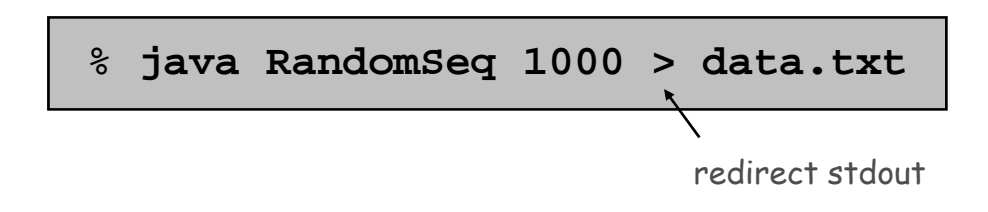

Redirecting Standard Input

Redirecting standard input. Use OS directive to read standard input from a file (instead of terminal window).

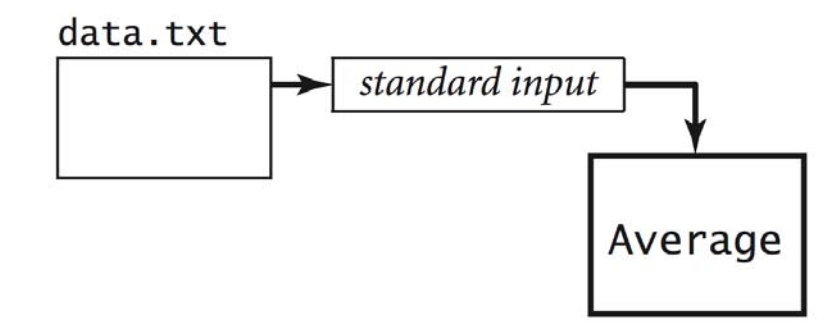

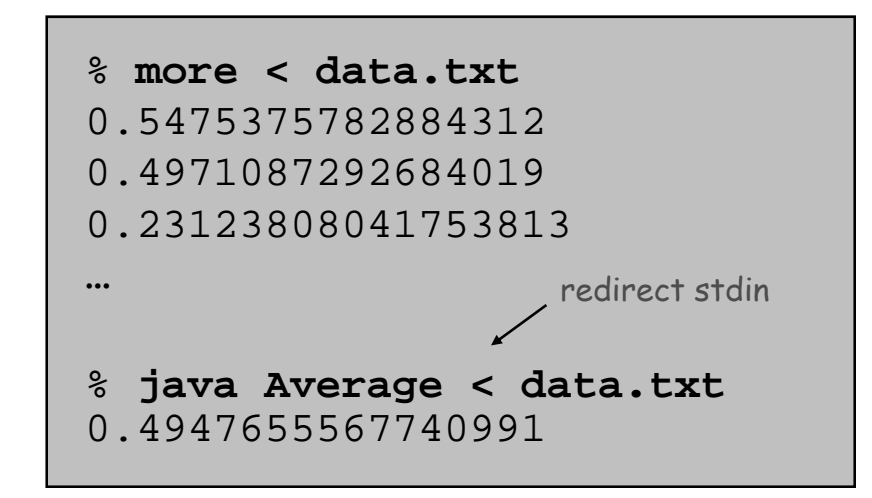

Connecting Programs

Piping. Use OS directive to make the standard output of one program become the standard input of another.

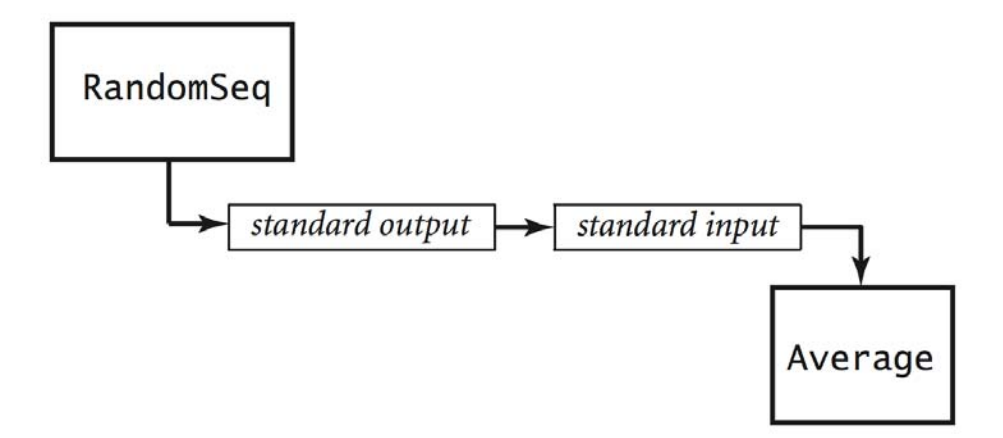

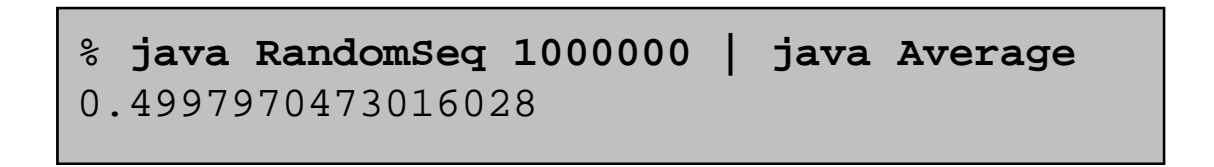

# Standard Drawing

#### Standard Draw

Standard drawing. We provide library StdDraw to plot graphics. To use. Download StdDraw.java and put in working directory.

```
public class Triangle {
   public static void main(String[] args) {
      double t = Math.sqrt(3.0) / 2.0;
      StdDraw.line(0.0, 0.0, 1.0, 0.0);
      StdDraw.line(1.0, 0.0, 0.5, t);
      StdDraw.line(0.5, t, 0.0, 0.0);
      StdDraw.point(0.5, t/3.0);
   }
}
```
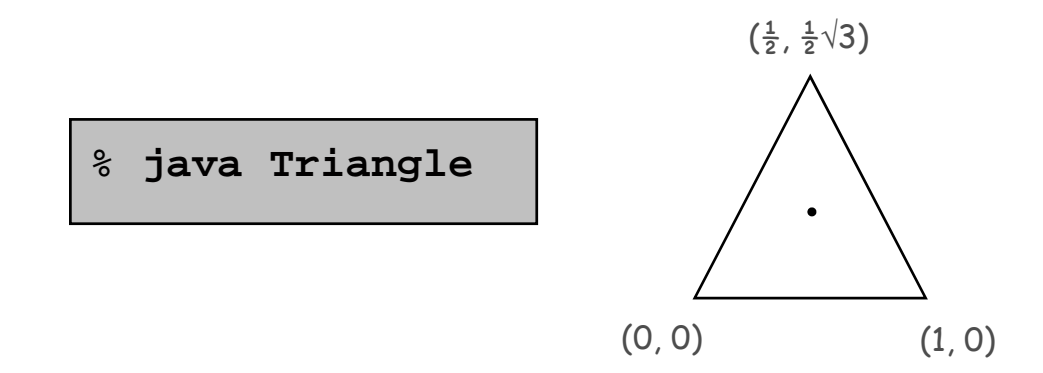

### Data Visualization

Plot filter. Read in a sequence of  $(x, y)$  coordinates from standard input, and plot using standard drawing.

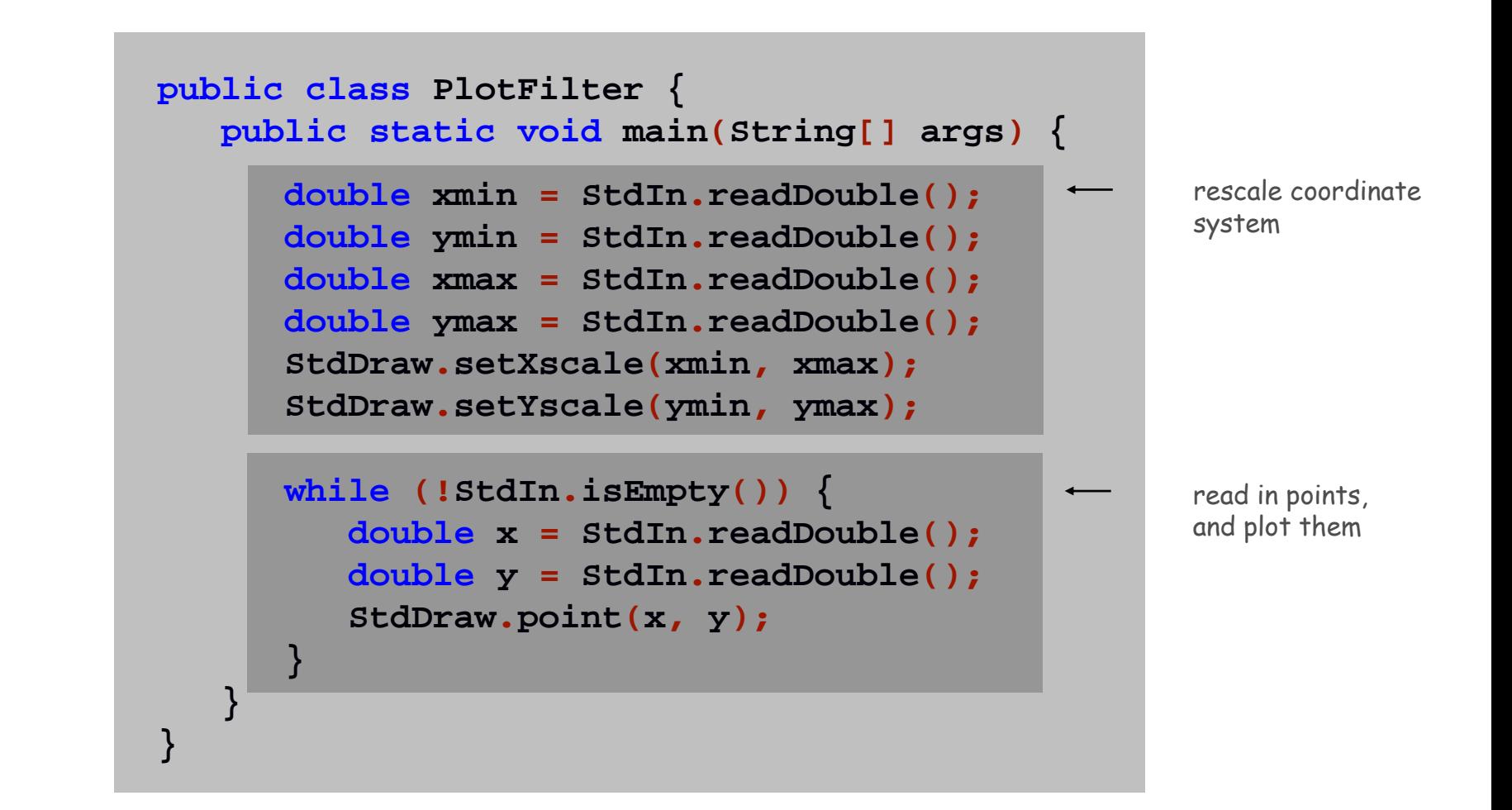

#### Data Visualization

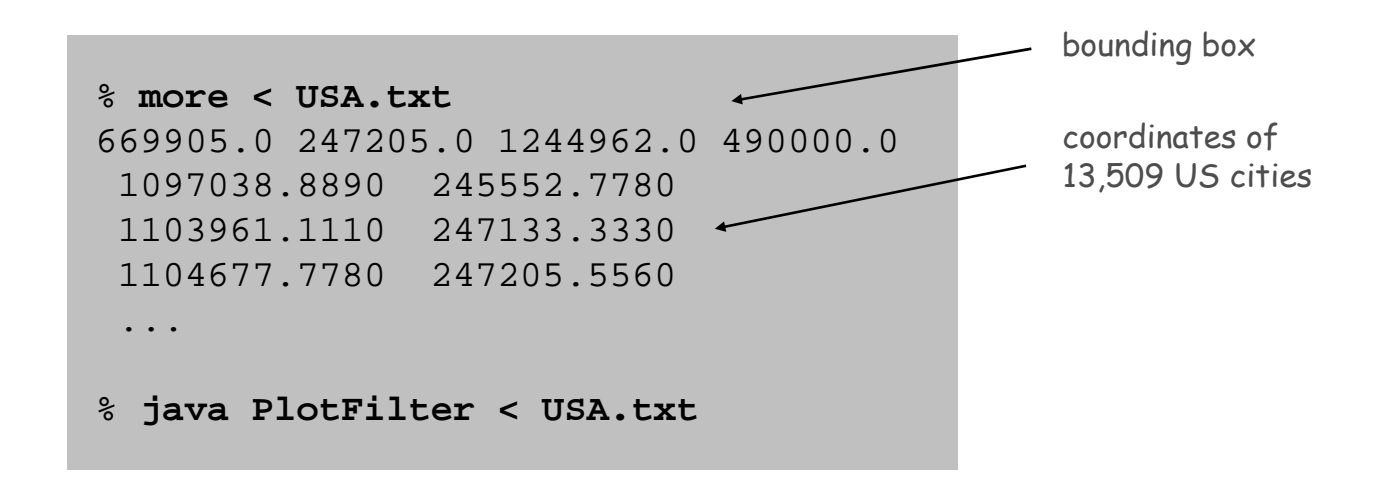

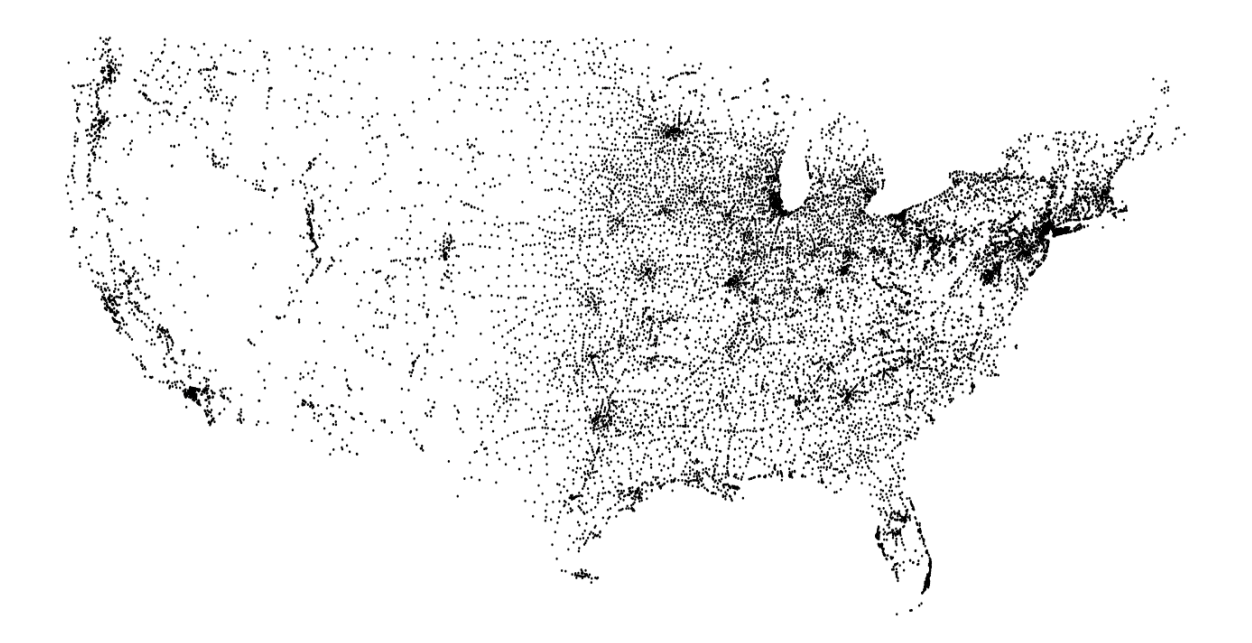

#### Plotting a Function

```
double[] a = new double[N+1];
for (int i = 0; i \le N; i++)a[i] = Math.sin(4*Math.PI*i/N) + Math.sin(20*Math.PI*i/N);
StdDraw.setXscale(0, N);
StdDraw.setYscale(-2.0, +2.0);
for (int i = 0; i < N; i++)StdDraw.line(i, a[i], i+1, a[i+1]);
```
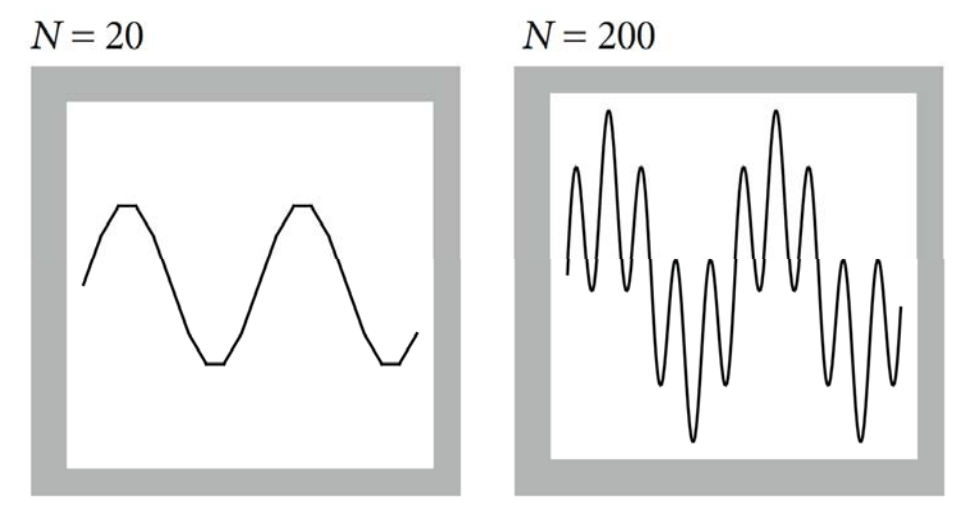

 $y = \sin 4x + \sin 20x$ 

# Chaos Game

Chaos game. Play on equilateral triangle, with vertices R, G, B.

- Start at R.
- . Repeat the following  $\scriptstyle\rm N$  times:
	- –pick a random vertex
	- –move halfway between current point and vertex
	- –- draw a point in color of vertex

Q. What picture emerges?

B B G R B G …

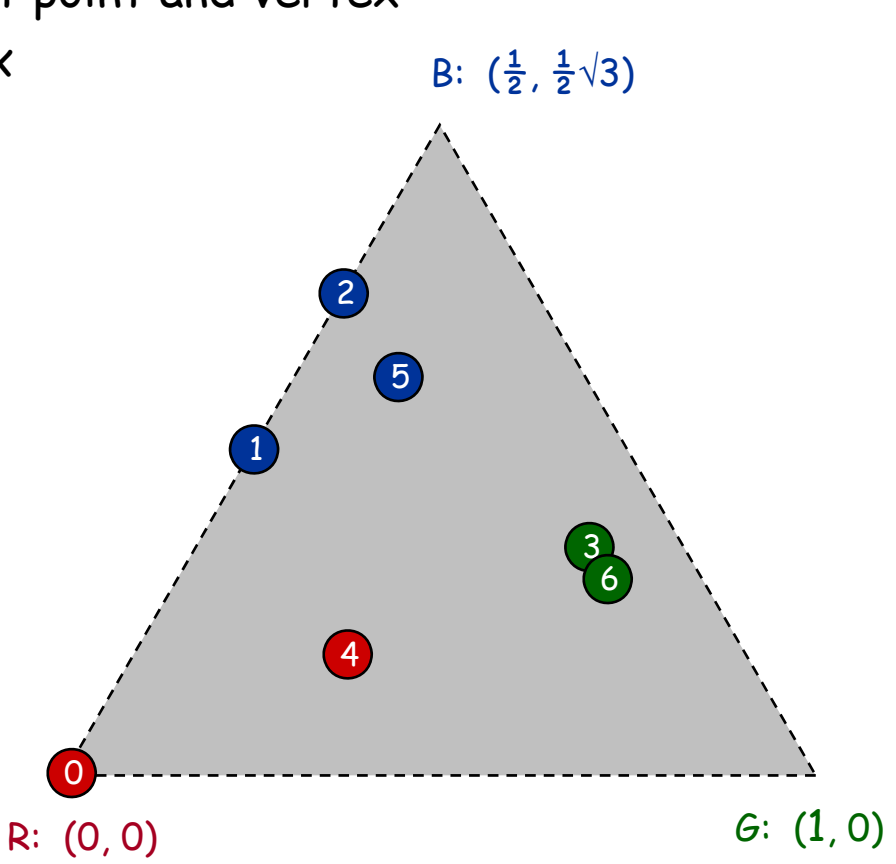

#### Chaos Game

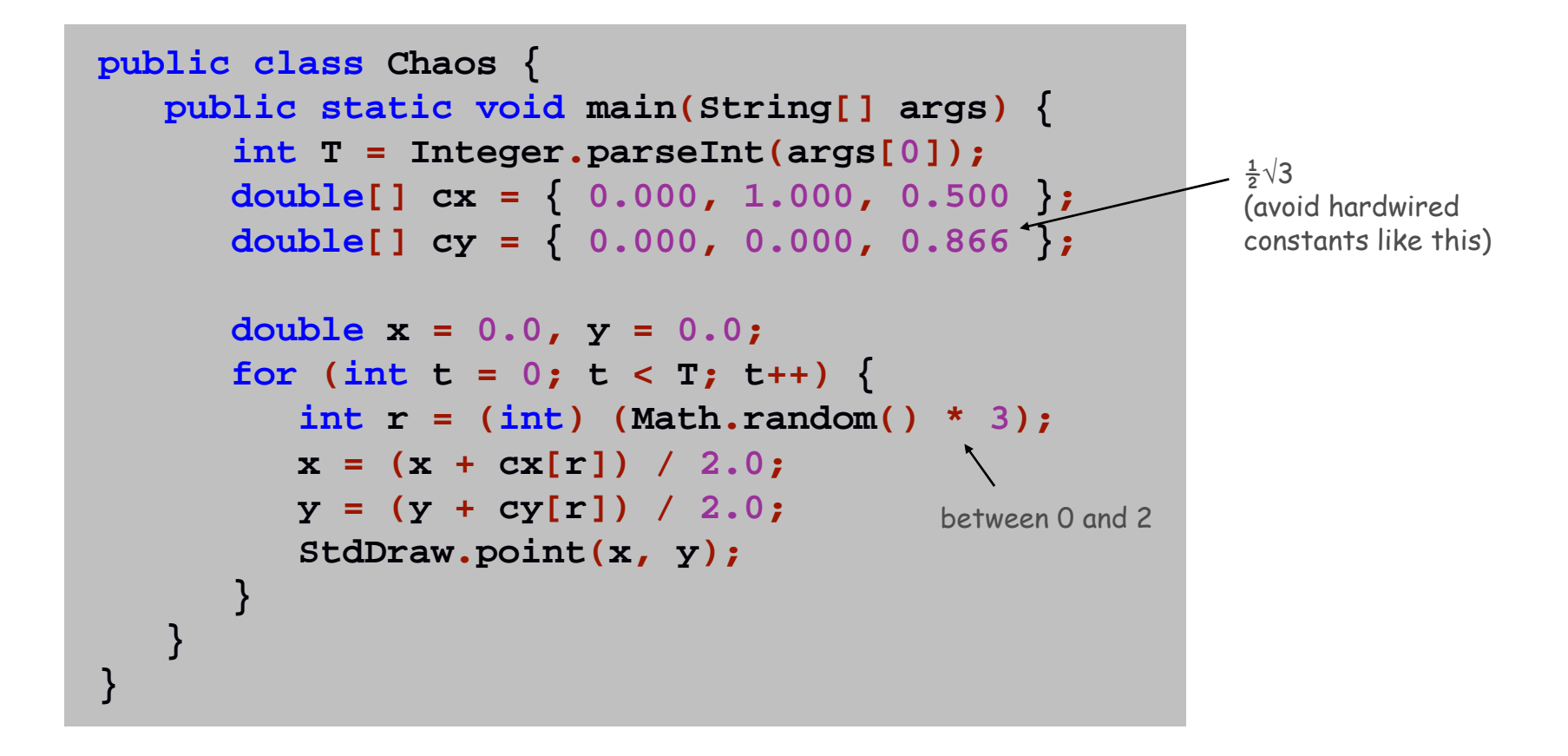

### Chaos Game

Easy modification. Color point according to random vertex chosen using **StdDraw.setPenColor(StdDraw.RED)** to change the pen color.

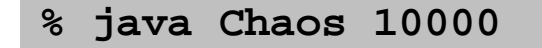

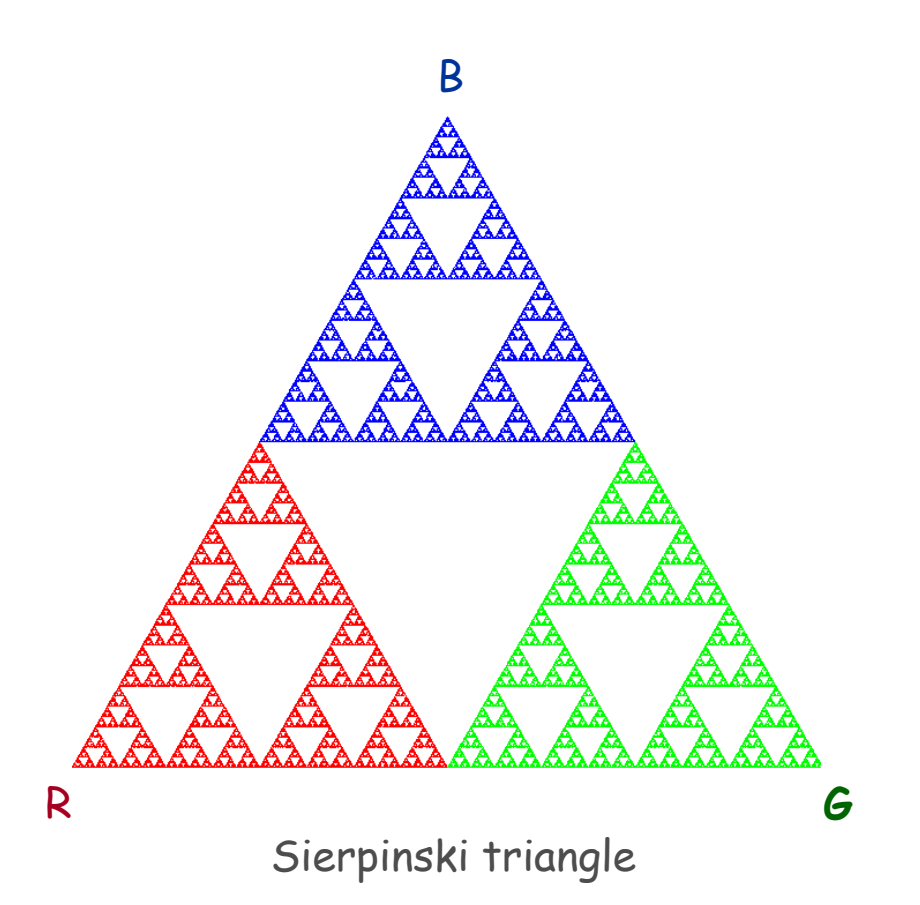

# Commercial Break

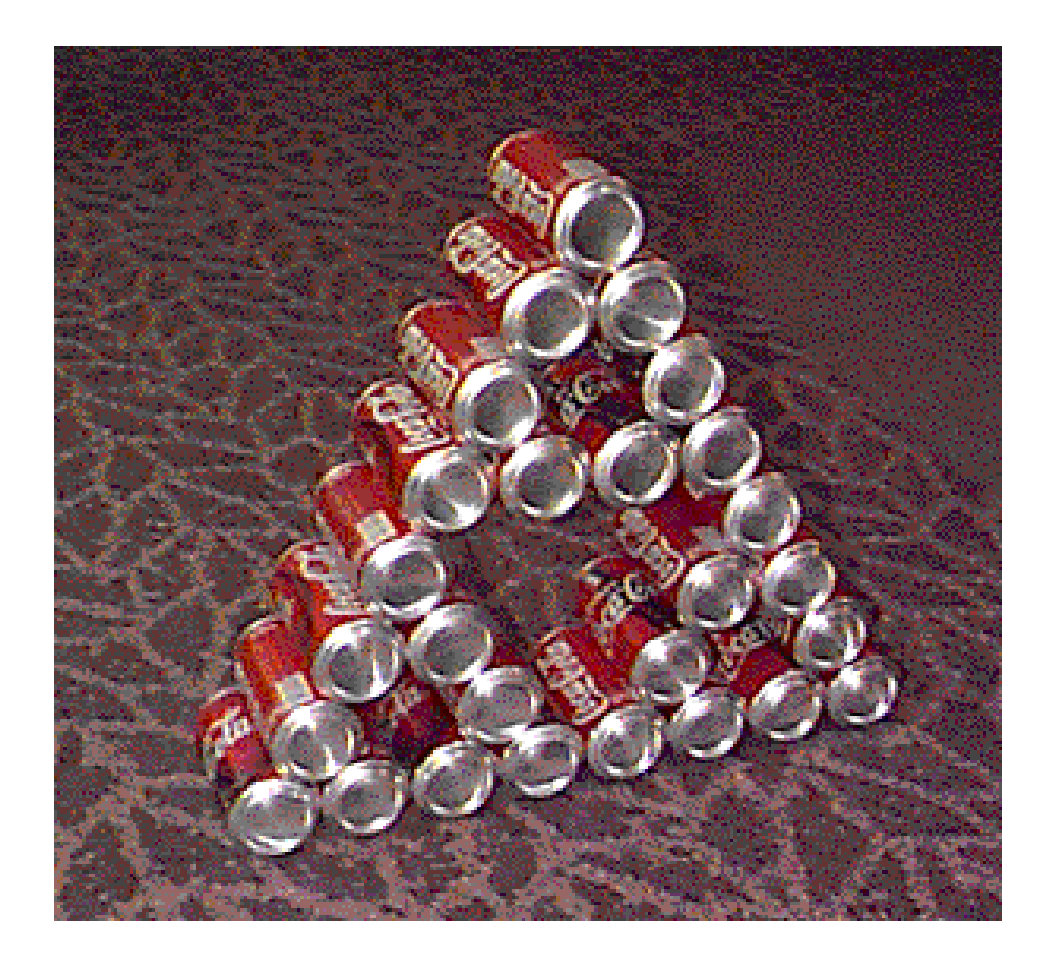

# Barnsley Fern

#### Barnsley fern. Play chaos game with different rules.

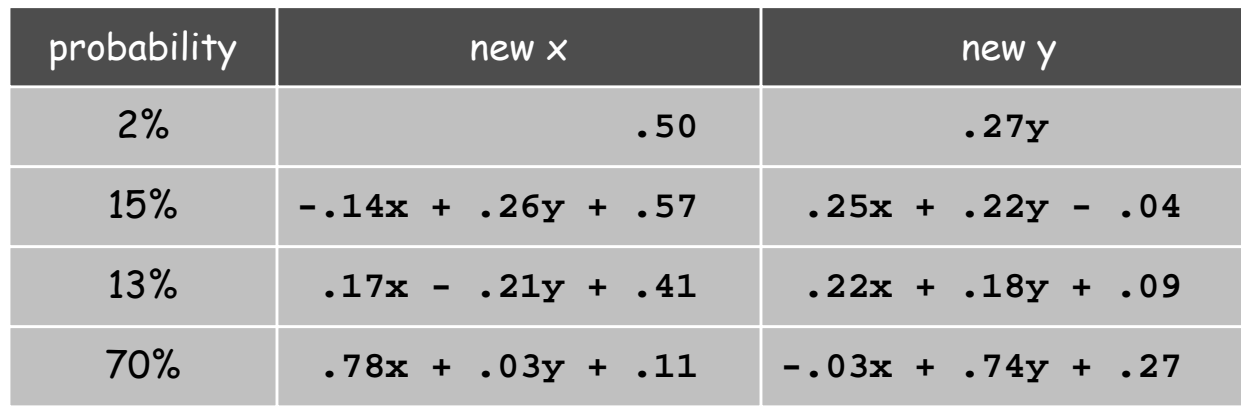

- Q. What does computation tell us about nature?
- Q. What does nature tell us about computation?

20<sup>th</sup> century sciences. Formulas. 21<sup>st</sup> century sciences. Algorithms?

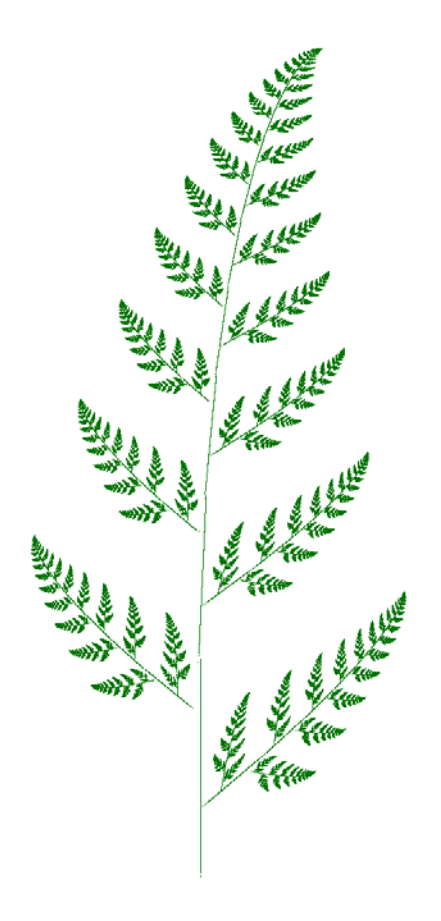

## Animation

#### Animation loop. Repeat the following:

- Clear the screen.
- Move the object.
- . Draw the object.
- Display and pause for a short while.

- Ex. Bouncing ball.
	- $\blacksquare$  Ball has position (rx, ry) and constant velocity (vx, vy).
	- Detect collision with wall and reverse velocity.

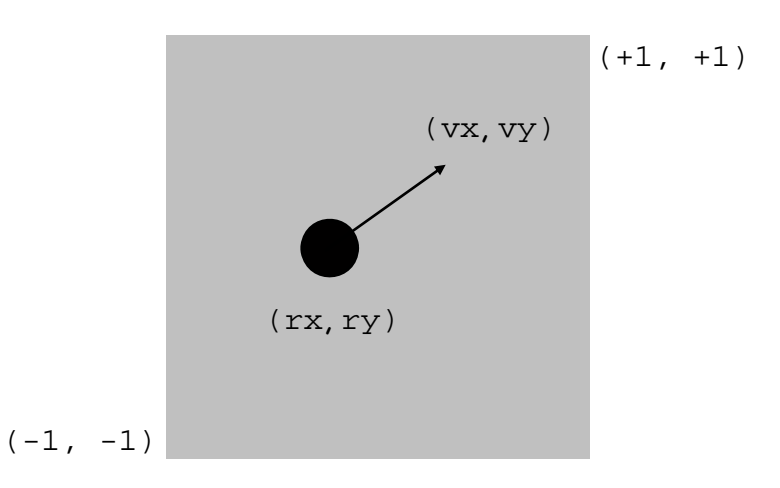

# Bouncing Ball

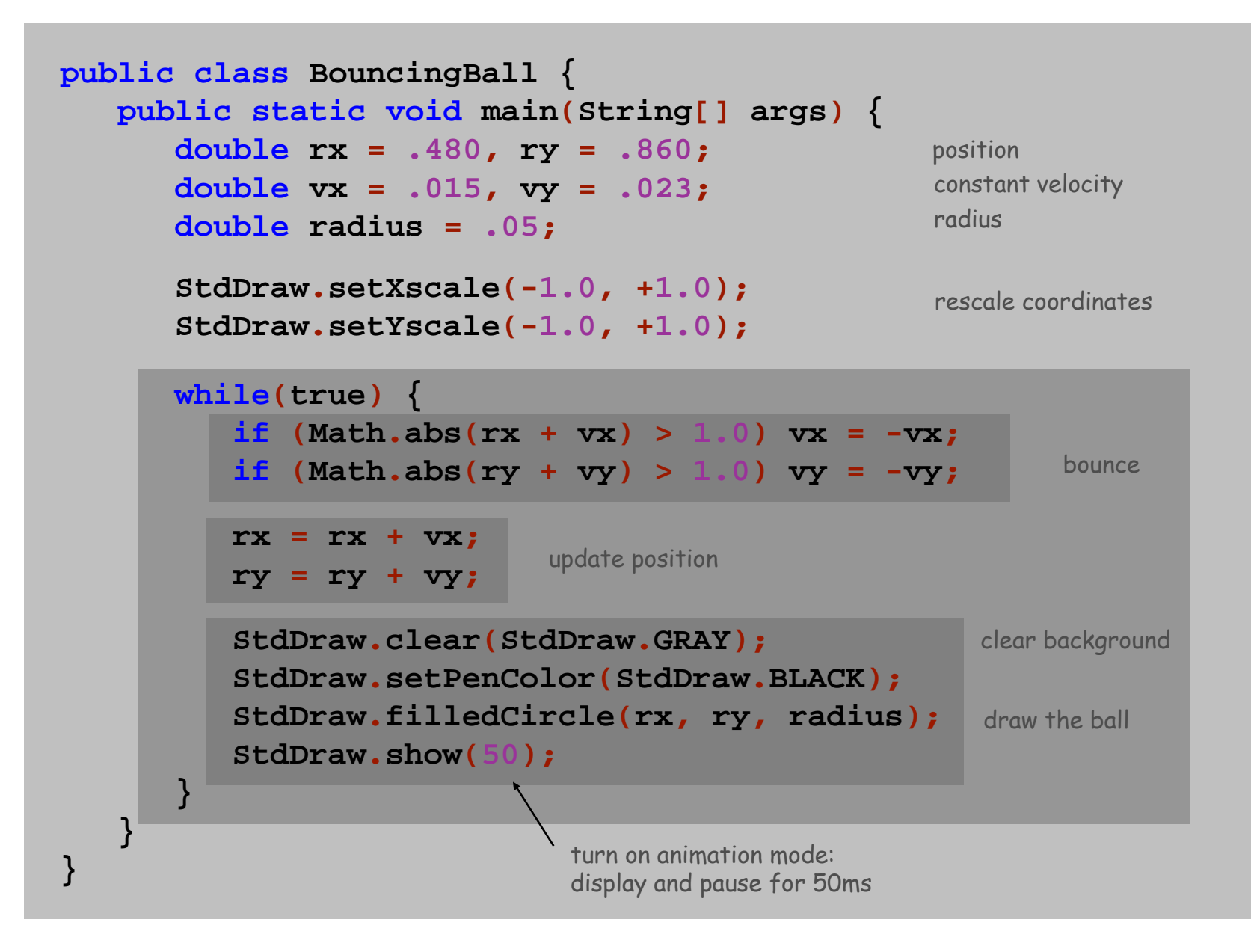

# Special Effects

Images. Put .gif, .png, or .jpg file in the working directory and use StdDraw.picture() to draw it.

Sound effects. Put .wav, .mid, or .au file in the working directory and **use** StdAudio.play() to play it.

Ex. Modify BouncingBall to display image and play sound upon collision.

. Replace stdDraw.filledCircle() with:

**StdDraw.picture(rx, ry, "earth.gif");**

Add following code upon collision with wall:

**StdAudio.play("boing.wav");**

# 1.5 Extra Slides

# User Interfaces

#### Command line interface.

- User types commands at terminal.
- Easily customizable.
- Extends to complex command sequences.

### Point and click.

- User launches applications by clicking.
	- –File → Open <sup>→</sup> HelloWorld.java
- Restricted to pre-packaged menu options.

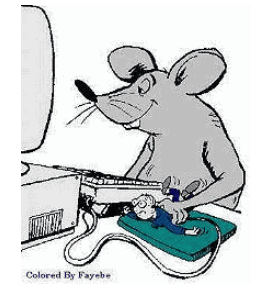

# Swing Graphical User Interface

#### "Swing" is Java's GUI.

- Buttons.
- Menus.
- . Scrollbars.
- Toolbars.
- File choosers.

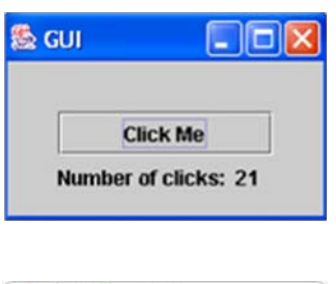

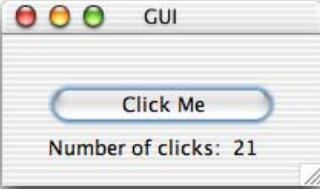

Ignore details.

```
import javax.swing.*;
import java.awt.*;
import java.awt.event.*;
public class GUI implements ActionListener {
  private int clicks = 0;
  private JFrame frame = new JFrame();
  private JLabel label = new JLabel("Number of clicks: 0 ");
  public GUI() {
      JButton button = new JButton("Click Me");
      button.addActionListener(this);
      JPanel panel = new JPanel();
      panel.setBorder(BorderFactory.createEmptyBorder(30, 30, 10, 30));
      panel.setLayout(new GridLayout(0, 1));
      panel.add(button); 
      panel.add(label); 
      frame.add(panel, BorderLayout.CENTER);
      frame.setDefaultCloseOperation(JFrame.EXIT_ON_CLOSE);
      frame.setTitle("GUI");
      frame.pack();
      frame.show();
  }
  public void actionPerformed(ActionEvent e) { 
      clicks++; 
      label.setText("Number of clicks: " + clicks); 
  };
  public static void main(String[] args) { 
      GUI gui = new GUI(); 
   }
}
```
a sample Swing application

### Computer Animation

Computer animation. Display a sequence of closely related images in rapid succession to produce the illusion of movement.

Frame rate. Use 15-70 frames per second to "trick" human eye and brain into seeing smooth motion.

Ex 1. Television and motion pictures. Ex 2. Java mascot Duke cart-wheeling.

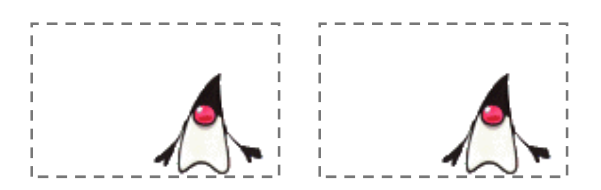

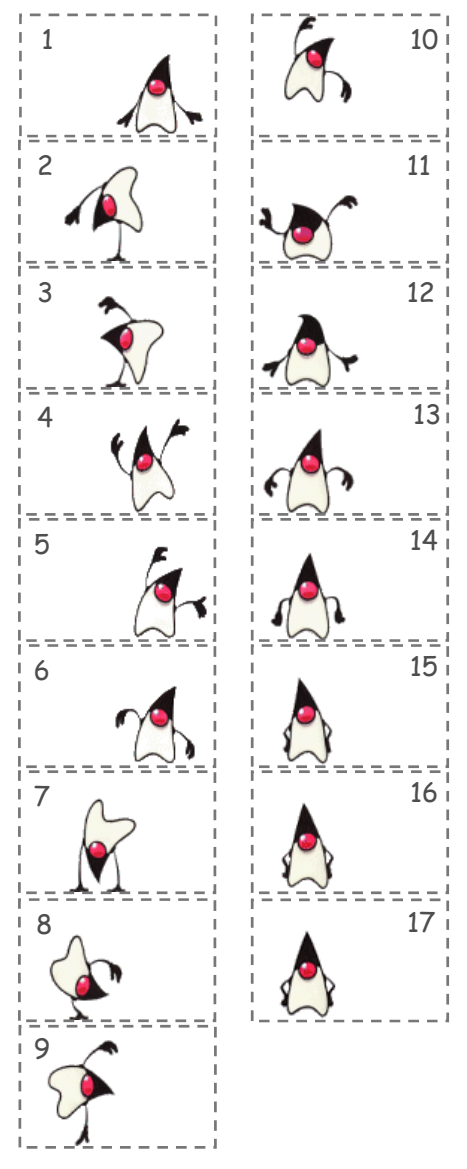

http://java.sun.com/docs/books/tutorial

### Java Implementation

```
public class Duke {
   public static void main(String[] args) {
      int images = 17;
      int WIDTH = 130, HEIGHT = 80;
      StdDraw.setCanvasSize(WIDTH, HEIGHT); 
      for (int t = 0; true; t++) {
         int i = 1 + (t % images);
         String file = "T" + i + ".gif";
         StdDraw.picture(0.5, 0.5, file); 
         StdDraw.show(100);
      }
   }
}
                                     T1.gif - T17.gif
```
# Operating System Specific Details

#### Common OS abstractions.

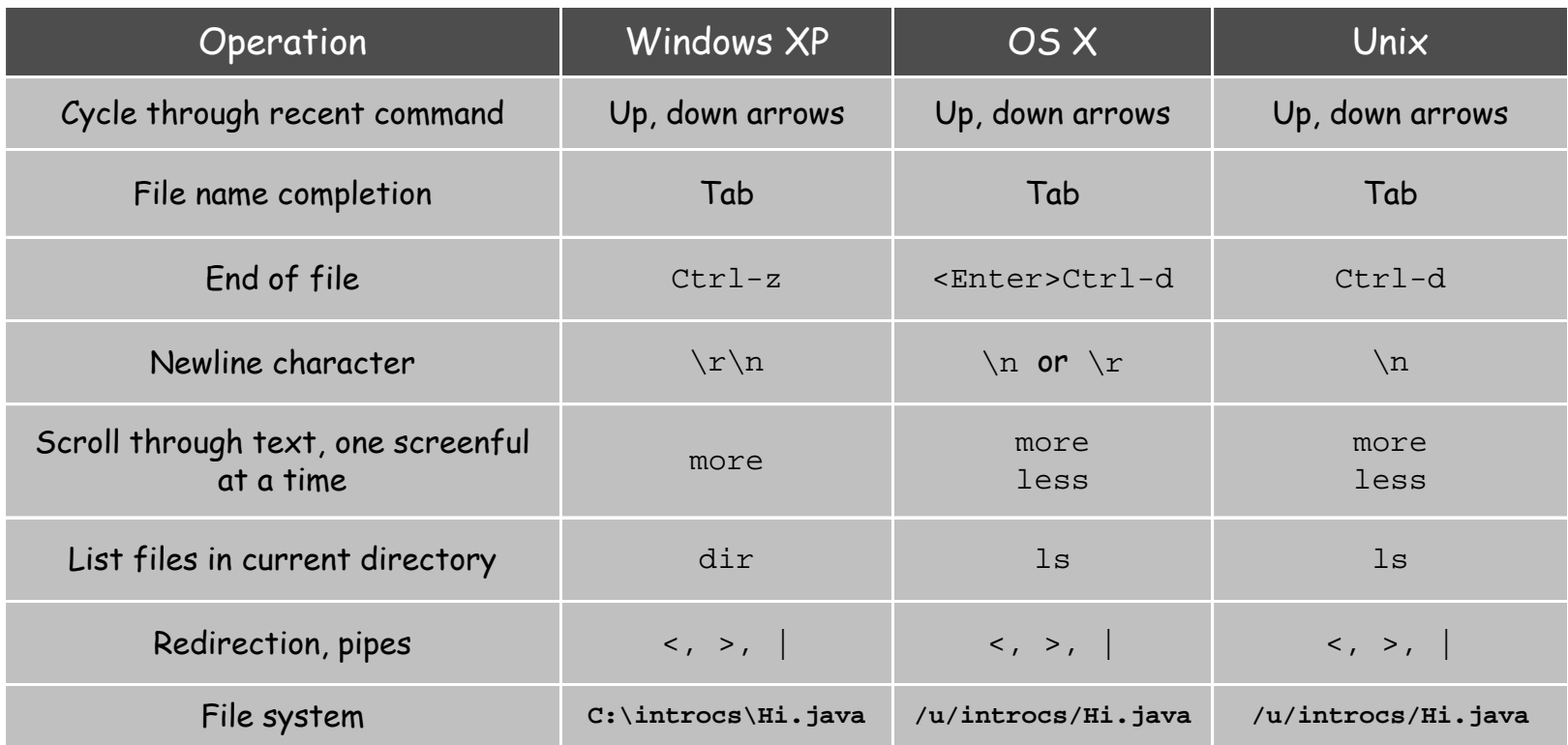

Unix means Unix variants (Linux, Solaris, Aix) Most Windows XP commands also supported in other version of Windows.

# Twenty Questions

Twenty questions. User thinks of an integer between one and 1 million. Computer tries to guess it.

```
public class TwentyQuestions { 
   public static void main(String[] args) {
      int lo = 1, hi = 1000000;
     while (lo < hi) {
         int mid = (lo + hi) / 2;
         StdOut.println("Is your number <= " + mid + "?"); 
         boolean response = StdIn.readBoolean();
         if (response) hi = mid; 
         else lo = mid + 1;
      } 
      StdOut.println("Your number is " + lo);
   }
}
```
Binary search. Each question removes half of possible remaining values. Consequence. Always succeeds after 20 questions.

2 $^{20}$   $\approx 1$  million

invariant: user's number always between lo and hi